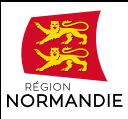

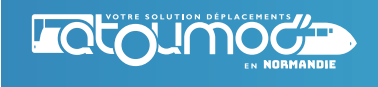

## Information.

Votre inscription aux transports scolaires est validée et vous possédez une carte Atoumod ?

**Suivez ces étapes pour charger votre abonnement scolaire sur votre carte Atoumod**

## Je présente ma carte sur mon valideur habituel

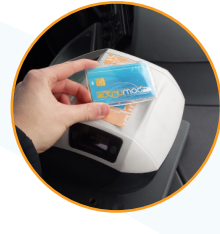

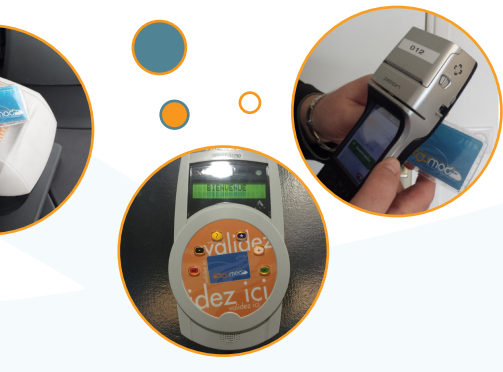

J'attends 5 secondes avant de retirer ma carte

Je suis attentif : 8

**Un son** de clochette retentit.

Le **voyant vert** s'allume accompagné du **bip sonore d'acceptation : je peux voyager.**

Le **voyant rouge** s'allume accompagné du **bip sonore de refus :** mon abonnement n'a pas été chargé avec succès. En période de rentrée, compte tenu du volume d'abonnements scolaires, le téléchargement de mon titre peut prendre quelques jours à s'effectuer. **Je réessaye les jours suivants, dès que je monte dans le car, le matin comme le soir**. Si le problème persiste au-delà de 5 jours, je contacte le service des transports publics de la Région Normandie au 02 22 55 00 10